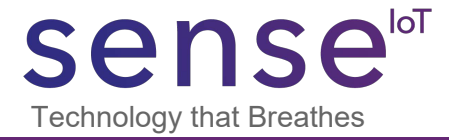

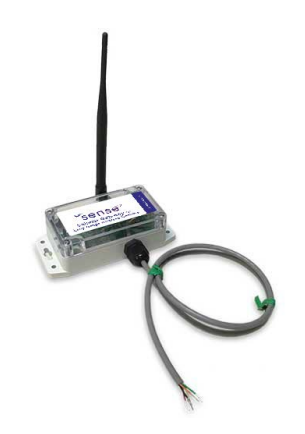

# **Sense IoT Serial Modbus (RTU/ASCII) Gateway Quick Start Guide**

**For Version 3.3**

## **Information to Users**

*This equipment has been tested and found to comply with the limits for a Class B digital devices, pursuant to Part 15 of the FCC Rules. These limits provide reasonable protection against harmful interference in a residential installation. This equipment generates, uses, and can radiate radio frequency energy and, if not installed and used in accordance with the instruction manual, may cause harmful interference to radio communications. It should*  be noted that there is no quarantee that interference will not occur during an installation. If *this equipment does cause harmful interference to radio or television reception, which can*  be determined by turning the equipment off and on, the user is encouraged to try to *correct the interference by one or more of the following measures:*

- *• Reorient or relocate the receiving antenna*
- *• Increase the separation between the equipment and receiver*
- *• Connect the equipment into an outlet on a circuit different from that to which the receiver is connected.*
- *• Consult the dealer or an experienced radio/TV technician for help.*

Warning: Changes or modifications not expressly approved by Sense IoT could void the user's authority to operate the equipment.

RF Exposure Warning: To satisfy FCC RF exposure requirements for mobile transmitting devices, a separation distance of 20 cm or more should be maintained between the antenna of this device and persons during device operation. To ensure compliance, operations at closer than this distance are not recommended. The antenna used for this transmitter must not be co-located in conjunction with any other antenna or transmitter.

#### Inside the box:

You should find the following items in the box:

- Serial Modbus Gateway
- Antenna
- Sense IoT Wireless Sensors
- Batteries
- Mounting Hardware
- Users Guide

Some setup is required before the system will begin working. Please follow the instructions in this guide to correctly setup your system.

## **Features**

- Works with 900, 868, and 433MHz Sensor Networking Solutions
- Communicates with Modbus RTU / ASCII Protocols
- Supports RS-232C / RS-485 Interfacing
- 3 LED Indicators (System, Wired and Wireless)
- NEMA 4X / IP65 RATED Enclosure
- RP SMA Antenna Connector (Antenna Included)

#### **Example Network Integration**

Sense IoT wireless sensors integrate with existing Modbus systems allowing for additional environmental variables to be monitored.

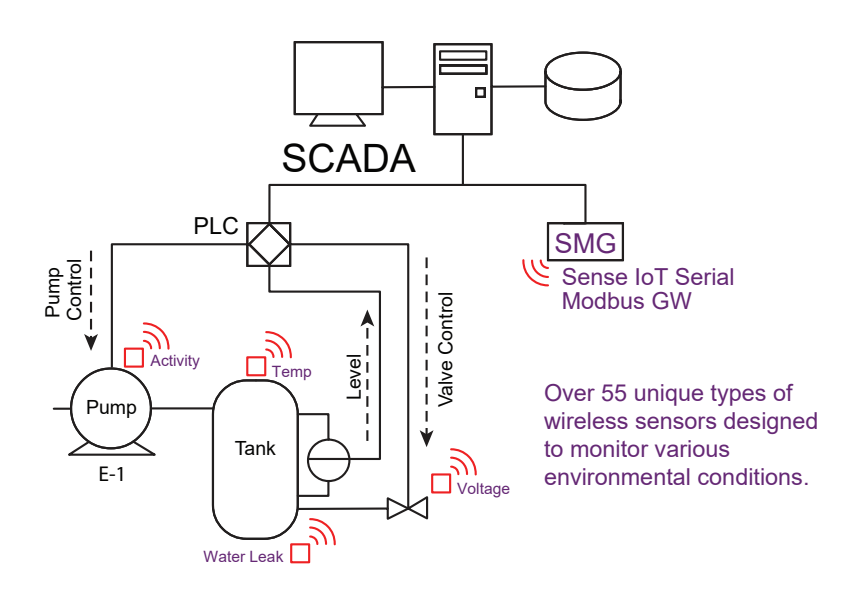

#### **Serial Modbus Gateway Quick Start**

- 1. Attach Hardware
- 2. Verify COM Settings
- 3. Perform Communication Verification
- 4. Register Sensors to SMG
- 5. Bring Sensors Online
- 6. Read/ Interpret Sensor Data

## **I. CONNECTING THE SERIAL MODBUS GATEWAY HARDWARE**

- 1. Connect Antenna
- 2. Use communication select jumper to set RS-485 or RS-232C
- 3. Connect wires from Modbus to SCADA / PLC / Master

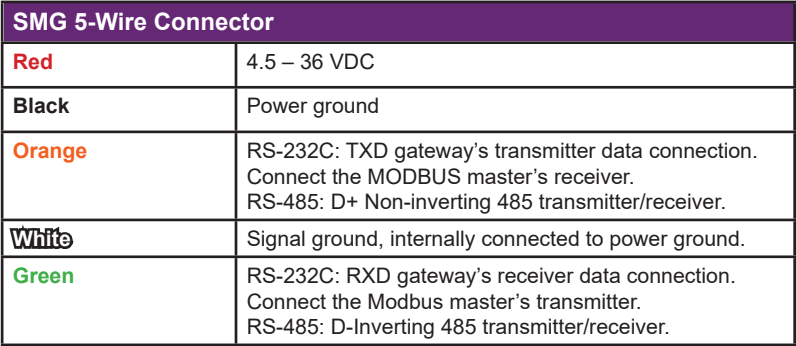

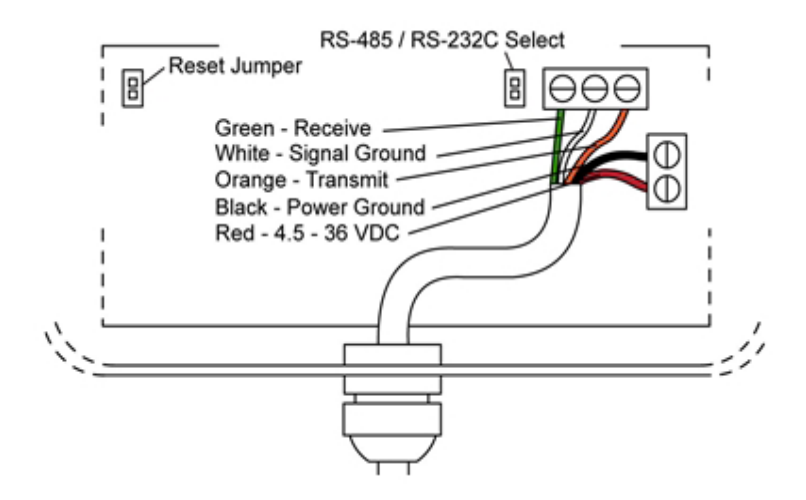

## **CONNECTING THE SERIAL MODBUS GATEWAY TO THE USB PROGRAMMING DONGLE:**

**Black USB Version**

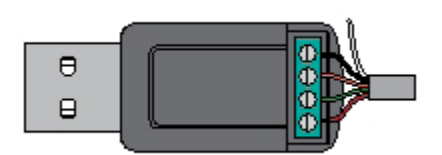

**Clear USB Version**

White - Signal Ground (Not Connected) Black - Power Ground Orange - Transmit Green - Receive Red - 4.5 – 36 VDC

![](_page_4_Figure_5.jpeg)

White - Signal Ground (Not Connected)  $Red - 4.5 - 36 VDC$ Green - Receive Orange - Transmit Black - 4.5 – 36 VDC

# **II. SERIAL MODBUS GATEWAY INDICATOR LIGHTS**

![](_page_4_Figure_8.jpeg)

System – Indicates gateway status. A green light indicates ready and working. A red light indicates there is a hardware problem.

Wired – Indicates the connectivity with Modbu system. A green light indicates ready and working. A red light indicates there is a problem. A flashing green light indicates active communication.

Wireless – Indicates wireless sensor network activity. A green light indicates ready and working. A red light indicates that no network has been formed (no sensors are registered). A flashing green light indicates radio traffic from the sensors.

# **III. VERIFY COMMUNICATION SETTINGS**

The Serial Modbus supports 2 transmission modes: RTU and ASCII. The default communication is Modbus-RTU, 8 data bits, No Parity, 1 Stop bit (8-N-1), 19200 baud. The Modbus slave ID or Modbus address is 95 or 0x5F.

The following commands (Function Codes, denoted FC) are supported:

- $FC = 1$ : Read Coils
- FC = 5: Write Single Coil<br>FC = 15: Write Multiple Co
- Write Multiple Coils
- FC = 3: Read Holding Registers
- FC = 6: Write Single Register
- FC = 16: Write Multiple Registers

All other commands, exceptions, or other interface features are not supported.

#### **IV. PERFORM COMMUNICATION VERIFICATIONS**

Poll the WACTIVE gateway coil @ 0/ 1 address. This should return false if no sensors have been registered yet.

Poll the Gateway ID registers @ 1-2/ 40002-40003 addresses and verify the number returned matches the Gateway ID on the bottom of your serial Modbus Gateway (four or five digit number near the bar code).

If the device times-out or gives some other error, please see the Serial Modbus Gateway User's Manual for example Modbus communications.

#### **CHANGE COMMUNICATION SETTINGS**

If you prefer to use different communication settings than the default, follow the instructions on the next page. Otherwise, skip to the next section.

![](_page_5_Picture_212.jpeg)

Once you have written your new settings, you will have to perform a reset for the settings to

To perform a reset, write the "RST\_DEVICE" Gateway Coil @ address 3 to TRUE. The device will reset one second after receiving this command. Your new communication settings will be in effect. You can also power cycle the gateway and get the same result. To verify them, attempt to read the Gateway ID from registers 40002 - 40003.

V. ADDING A WIRELESS DEVICE TO THE GATEWAY DO NOT INSERT BATTERIES UNTIL SENSOR HAS BEEN REGISTERED. ADDING A WIRELESS DEVICE ON SENSE IOT PORTAL.

**1.** You will need to enter the Device ID and the Security Code from your device in the corresponding text boxes.

- The Device ID is a unique number logated on each device label. It will be labeled as "ID" on your gateway.
- Next you'll be asked to enter the Security Code (SC) on your device. A security code will be all letters, no numbers. It can also be found on the barcode label of your gateway.

When completed, select the "Submit" button.

#### **ADDING WIRELESS DEVICES TO A MODBUS POLL**

Each Sense IoT device has a 32-bit serial identifier (SID). To add a wireless device, this SID is written to the intended SLOT (two registers at a time) in WDL registers. You must use FC = 16 (Write to Multiple Registers) otherwise an error will be generated. SLOT IDs can only be added one at a time.

A sensor is added by writing this identifier into one of the 50 available slots in the Wireless Device List (WDL). The WDL registers can be read to discover the identifiers loaded into gateway and to what SLOT they are registered. If the proper two registers constituting a SLOT are written to, the wireless device will be registered at that SLOT in the gateway.

FCADDRESSFORMULA=2001+(4\*WDL\_SLOT) Raw Address Formula = 2000+(4\*WDL\_SLOT)

Example:

![](_page_7_Picture_185.jpeg)

When registering your first device, the gateway will need time to form its first network, which takes 30 seconds. During this time, the middle LED will go red signifying there is no wired communication available, then the third LED will start flashing while the wireless network forms. After the first device registration is complete, any subsequent registrations can be one right after the other, as the network only needs to form once.

You can verify that the network is active by polling the WACTIVE coil  $@0/1$  address. If it now returns true, the registration of the first wireless device is successful, and the wireless network is now active.

Add more wireless devices using the same method, but you will not need to wait 30 seconds after each. To see the current wireless device count, read register  $@$  3 / 40004 address.

![](_page_7_Picture_186.jpeg)

#### **VI. BRING SENSORS ONLINE**

Follow the diagrams below to install or replace batteries for your devices. You should either have a sensor that takes AA batteries, Commercial Coin Cell batteries, or Industrial batteries.

![](_page_7_Figure_8.jpeg)

Note: It will take 10 - 20 seconds for the sensor to power up. Configurations for your sensors can be changed in the Sense IoT portal. Your new modifications will take effect on the next heartbeat. More immediate results can be achieved by power cycling the sensor. Power cycling is accomplished by removing then re-inserting batteries or using the power switch to cycle the power.

# **VII. READ / INTERPRET SENSOR DATA**

The actual data delivered by the sensor can be quickly read by scanning the Fast Read Registers (FRR). The purpose of these registers is to allow for efficient access to the remote wireless device's most current data.

Any write to the first address in the FRR will zero out the latest measurement and time. Sensors may be set to report data in ten second intervals out of the box, but typically should be at ten minute intervals by default.

The following table represents the gateway's FRR: FCADDRESSFORMULA=41001+(7\*SLOT) Raw Address Formula=1000+(7\*SLOT)

Example:

![](_page_8_Picture_158.jpeg)

These records consist of seven (7) registers per wireless device. The format of these records are:

![](_page_8_Picture_159.jpeg)

Note: Data field size is Int16. Data L is Data 0 and Data H is Data 1 when the sensor data is an Int32. Data in the FRR zeroes out automatically after a period of inactivity from the sensor.

![](_page_9_Picture_83.jpeg)

# **Troubleshooting:**

If you cannot talk to the Serial Modbus Gateway, please double check the following:

Verify the voltage on the red wire interfaced to our unit is 4.5V – 36.0 VDC. When powering the device you should see the startup indicator lights flash red and green for ~4 seconds.

Verify the top and middle lights are green and the middle light flashes when communicating with the Modbus master. If the middle light is not green, please refer to Section 2 Serial Modbus Gateway – Indicator Lights.

Verify your communication select jumper matches what you are using, whether it is RS-485 or RS-232C.

Verify the data lines, matching the colors of our wires to their respective lines. See the image on page 3 to verify.

Verify your baud rate and operating mode.

If you have made changes to the baud rate, operating mode, or other and have lost communication, perform a factory reset, by opening up the Serial Modbus gateway and finding the COM reset and jumper. To do a factory reset, apply the jumper. Power on the gateway. Deliberately remove and replace the jumper twice. All indicator lights will flash red quickly (5x / sec) when the device has been successfully reset. Unpower the gateway and remove the jumper. After powering the gateway again, it will now operate with the factory default settings.

If there is an internal memory failure, all indicator lights will stay red after startup. If this occurs, contact support at enquires@senseiot.com.au

**sense**®

www.senseiot.com.au

Sense IoT

44 Lakeview Drive Scoresby 3179 Victoria, Australia For more information about our products or to place an order, please contact our sales department at 03 8640 0123.

Visit us on the web at www.senseiot.com.au.